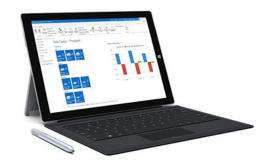

# MS Dynamics NAV Intro 1

Ing.J.Skorkovský,CSc.

Department of Corporate Economy

Faculty of Economics and Administration

MASARYK UNIVERSITY

Czech Republic

# What is MS Dynamics NAV

- If your business is growing and ready to take on more opportunities, Dynamics NAV can help. An easily adaptable enterprise resource planning (ERP) solution, it helps your business automate and connect your sales, purchasing, operations, accounting, and inventory management
- Microsoft Dynamics NAV enables every individual in your company to turn hunches (intuitions, feeling) into genuine insight, and insight into decisions. With access to real-time data and a wide range of analytical and reporting tools including graphical displays, online analytical processing (OLAP) cubes, and Webbased delivery options—people can make informed, confident decisions that help drive business success.

## Navigation (NAV)

 To find the way in the see of big data and to get important information

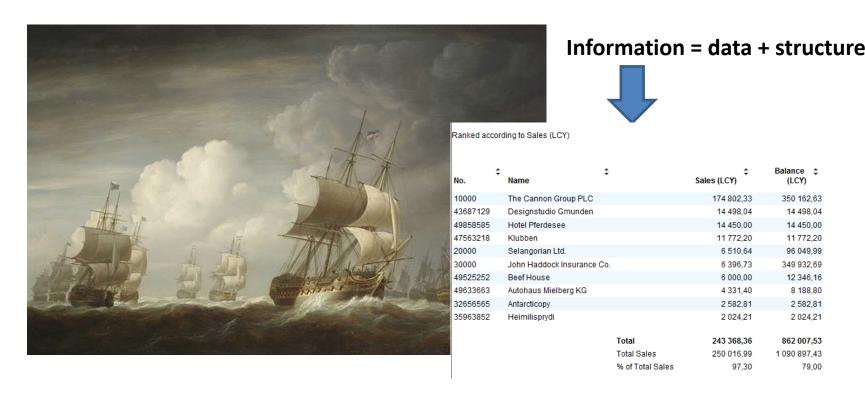

## Feedback to control all processes

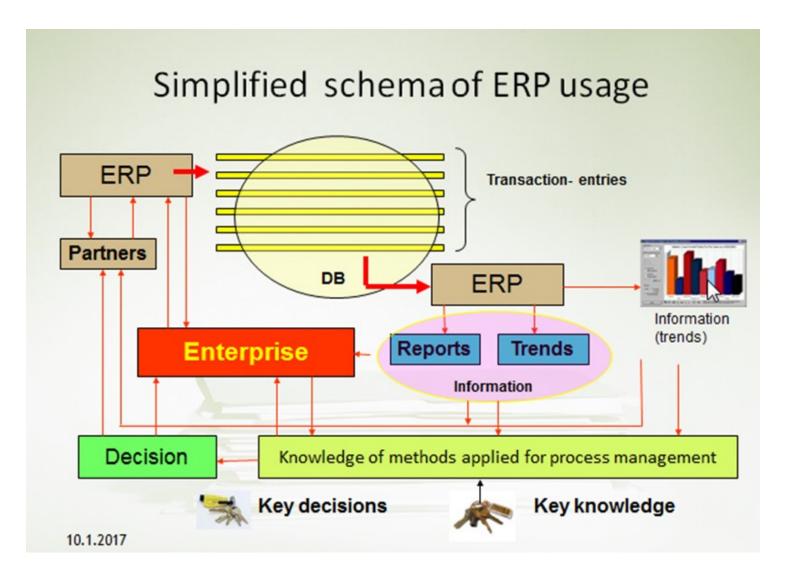

### Sales Order

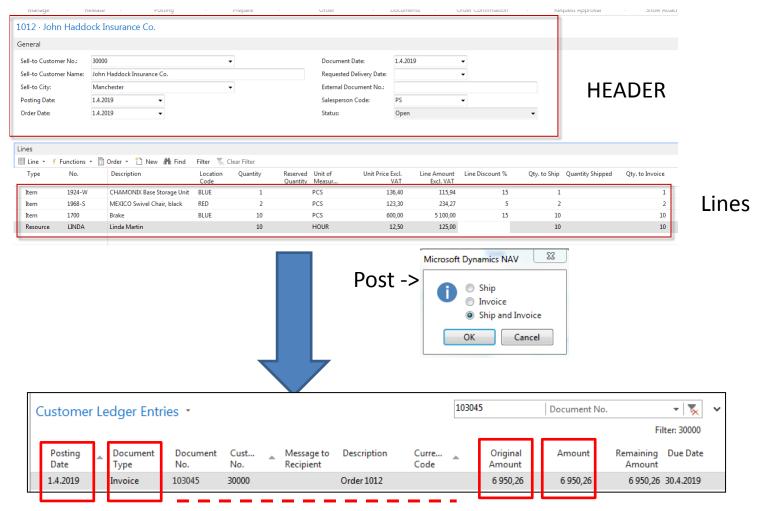

**Fields** 

## Transaction-Entry (Terminology)

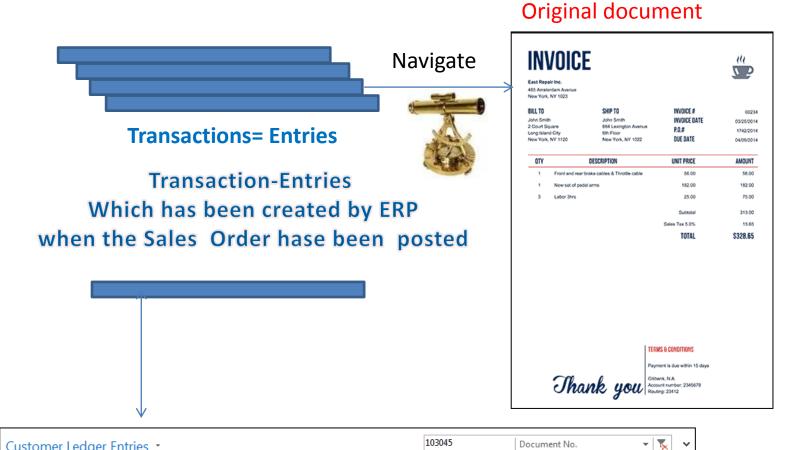

Curre...

Document No.

Amount

6 950,26

Original

Amount

6 950,26

Filter: 30000

Remaining Due Date

6 950,26 30.4.2019

Amount

Customer Ledger Entries \*

Document

Invoice

Postina

Date

1.4.2019

Document Cust...

30000

103045

Message to

Description

Order 1012

### INTRO 1

- Explain the concept of ERP and Microsoft Dynamics NAV 2018W1
- ERP = Enterprise Resource Planning System
- **Resources** = financial resources, machines, people, items,......
- **Data** = transactions having origin in :
  - Posted documents (invoices, credit notes, deliveries, stock movement..)
  - Hence the type of these transactions- entries
    - Customer
    - Vendor
    - Item (Inventory)
    - General Ledger (Accounts)

**Linked to:** Simple scenario of the first and second ERP Microsoft Dynamics NAV session I.

### INTRO 2

| Customer number | Customer name   | Balance | Payment condition | Currency |
|-----------------|-----------------|---------|-------------------|----------|
| 10000           | SW Kings        | 20000   | 1M                | USD      |
| 20000           | China computers | 432444  | 21D               | USD      |
| 30000           | Navertica       | 902     | 14D               | CZK      |
| 40000           | Berlin Experts  | 20002   | 1W                | EUR      |

Data

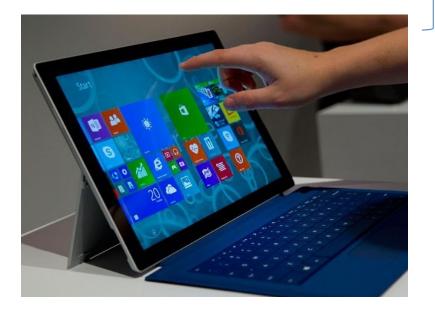

How to see data (Window)

### INTRO 3 – Customer card –part of it

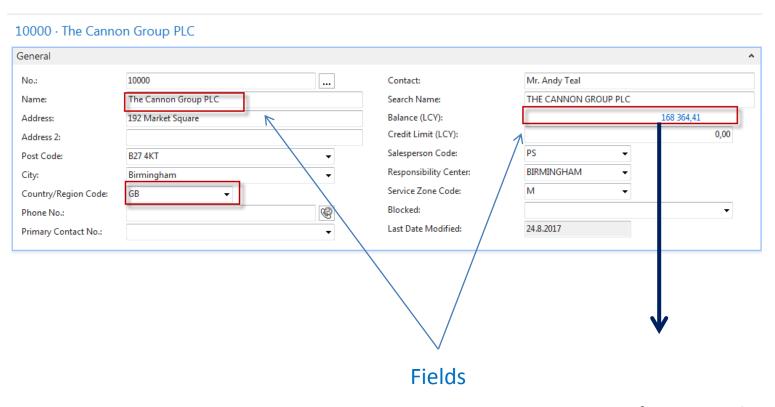

Data + Structure = Information

Important information having origin in transactions-entries

## INTRO 4 – Customer ledger entries

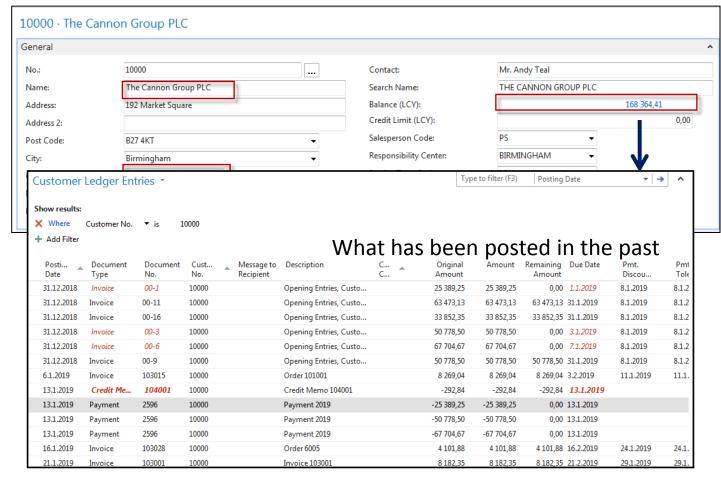

The balance is the sum of all sub-amounts in customer ledger entries.

This number is a so-called floating or calculated field, and this field is not stored in the database. Each time the window (s) is opened, it is always recalculated.

Each entry(not only the customer but also supplier entries, item ledger entries, etc.) is associated with the posted document.

# INTRO 5 — Customer document- Navigation tool

The Cannon Group PLC

Birmingham, B27 4KT

Bill-to Customer No.

VAT Registration No.

103028

16. January 2019

16. February 2019

16. January 2019

Ex Warehouse

1 Month/2% 8 days

Mr. Andy Teal 192 Market Square

Great Britain

Invoice No.

Order No.

Due Date

Posting Date

Document Date

Payment Tems

Shipment Method

Prices Induding VAT

| Customer                           | Ledger Ent       | ries •          |             |                      |                  |
|------------------------------------|------------------|-----------------|-------------|----------------------|------------------|
| Show results:  X Where  Add Filter | Customer No.     | ▼ is 1          | 0000        |                      |                  |
| Posti<br>Date                      | Document<br>Type | Document<br>No. | Cust<br>No. | Message to Recipient | Des              |
| 31.12.2018                         | Invoice          | 00-1            | 10000       |                      | Оре              |
| 31.12.2018                         | Invoice          | 00-11           | 10000       |                      | Оре              |
| 31.12.2018                         | Invoice          | 00-16           | 10000       |                      | Ope              |
| 31.12.2018                         | Invoice          | 00-3            | 10000       |                      | Оре              |
| 31.12.2018                         | Invoice          | 00-6            | 10000       |                      | Ope              |
| 31.12.2018                         | Invoice          | 00-9            | 10000       |                      | Оре              |
| 6.1.2019                           | Invoice          | 103015          | 10000       |                      | Ord              |
| 13.1.2019                          | Credit Me        | 104001          | 10000       |                      | Cred             |
| 13.1.2019                          | Payment          | 2596            | 10000       |                      | Payr             |
| 13.1.2019                          | Payment          | 2596            | 10000       |                      | Payı             |
| 13.1.2019                          | Payment          | 2596            | 10000       |                      | Payı             |
| 16.1.2019                          | Invoice          | 103028          | 10000       |                      | C <sub>1</sub> d |
| 21.1.2019                          | Invoice          | 103001          | 10000       |                      | Invo             |

#### Sales - Invoice

Page 1 of 1

CRONUS, Birmingham RC. Aaron Nicholls Main Street 14

Birmingham, B27 4KT Great Britain

10000 +44-161 818192 Phone No. 789456278

E-Mail Home Page

VAT Reg. No. GB777777777 Giro No. 888-9999 World Wide Bank

Account No. 99-99-888 Salesperson Peter Saddow

| No.    | Description                      | Posted<br>Shipment<br>Date | Quantity | Unit of<br>Measure | Unit Price | Discount % | VAT<br>Identifier | Amount    |
|--------|----------------------------------|----------------------------|----------|--------------------|------------|------------|-------------------|-----------|
| 1964-W | INNSBRUCK Storage<br>Unit/G.Door | 16.01.19                   | 10       | Piece              | 292,00     |            | VAT25             | 2 9 20,00 |
| 70011  | Glass Door                       | 16.01.19                   | 5        | Piece              | 72,30      |            | VAT25             | 361,50    |

Total GBP Excl. VAT 3 281,50 25% VAT 820,38

Total GBP Incl. VAT

4 101,88

#### VAT Amount Specification

| VAT Identifier | VAT% | Line Amount | Invoice Discount<br>Base Amount | Discount<br>Amount | VAT Base | VAT Amount |
|----------------|------|-------------|---------------------------------|--------------------|----------|------------|
| VAT25          | 25   | 3 281,50    | 3 281,50                        | 0,00               | 3 281,50 | 8 20,38    |
| Total          | _    | 3 281,50    | 3 281,50                        | 0,00               | 3 281,50 | 820,38     |

### INTRO 6 – What is ERP 1

So our Microsoft Dynamics NAV is an ERP system. But why is it an ERP system? What are the main features of an ERP system, and how do we recognize these in Microsoft Dynamics NAV?

Let's have a look at the overview slide. So one of the challenges that some companies might have to address is one **of the island systems**.

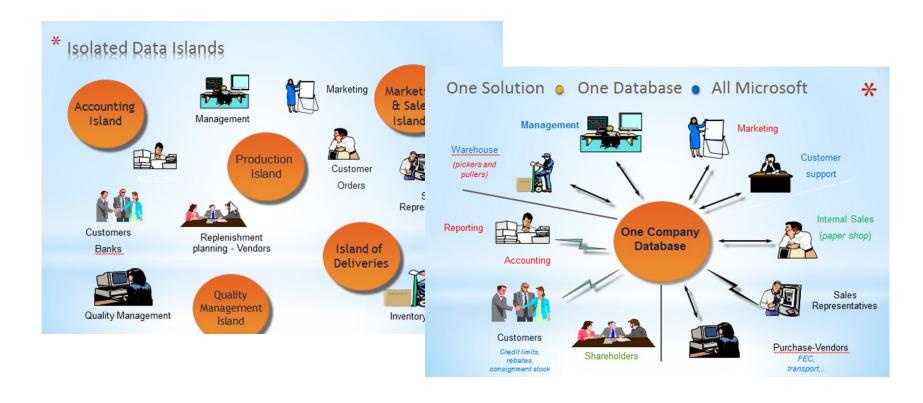

### INTRO 7 – What is ERP 2

### **Island systems**

#### Warehouse Data (examples)

- Physical location of items
- Actual stock count
- Number of items on hold

### Production Data (examples)

- Number of items to be produced
- Number of items already produced
- Capacity

### Sales & Customer Data (examples)

- Number of items available for sales
- Confirmed sales orders
- Customer information

### INTRO 8 – What is ERP 3

Everyone working with the system, for example, the bookkeeper in financial management, the sales representative in sales and marketing, the warehouse worker in the warehouse management, the HR manager in human resources and so on, so they all work with the system in their specific application department but with a **shared database**. And that's very, very important. **That's one of the main features of an ERP system**.

## INTRO 9 – Basics of working space

Card

• List

Role Center

Card part

List part

Document

Worksheet

Confirmation dialog

• List plus

Navigate page (wizard)

Standard dialog

Will be shown by tutor and examined on demo student databases by them

#### Pages

### **List Page Windows Client**

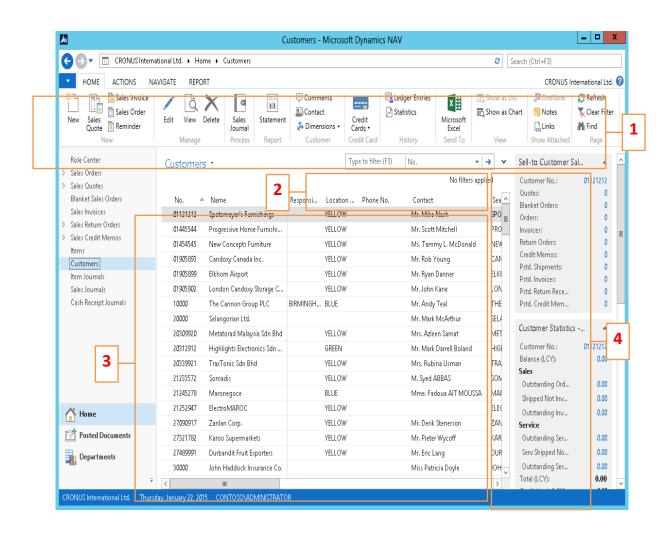

- 1. Ribbon
- 2. Filter pane
- 3. List
- 4. FactBox pane

# Card page – first tab only – use searching window to open the customer card

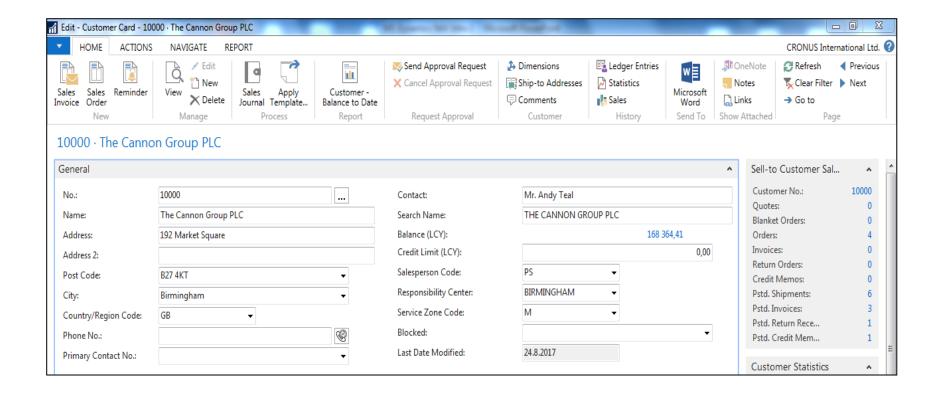

#### Document page

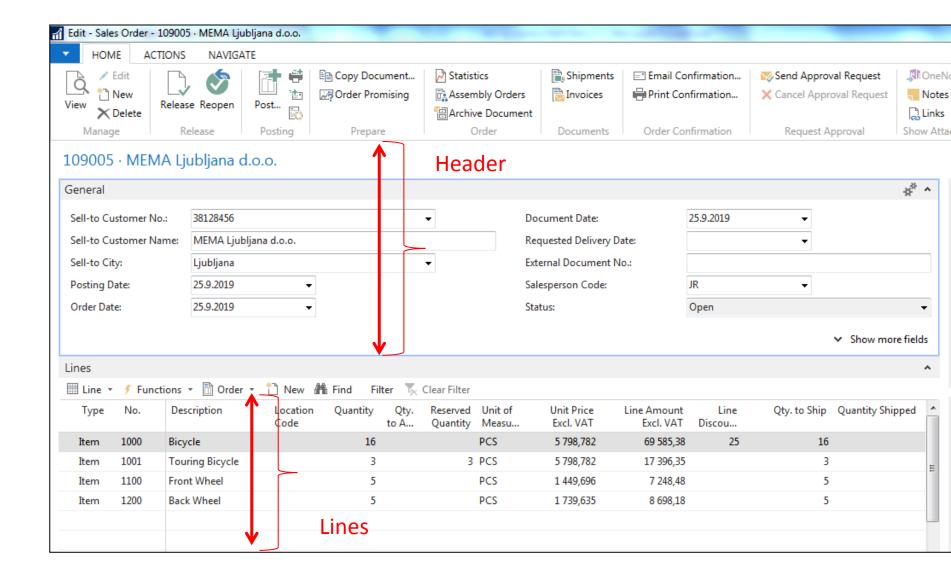

### Matrix window- example

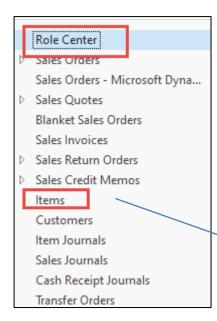

#### Double click

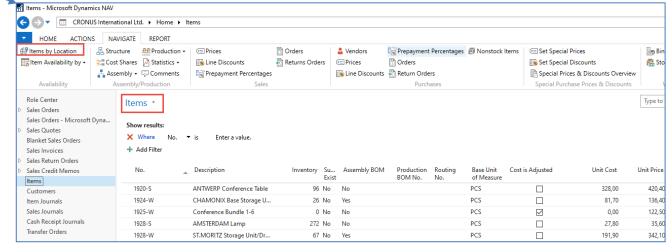

### Matrix window (form)

#### **Stock locations**

| Items by L | ocation Matrix 🕆            |      |       |           |  |
|------------|-----------------------------|------|-------|-----------|--|
|            |                             |      |       |           |  |
| No.        | Description                 | BLUE | GREEN | RED       |  |
| 1960-S     | ROME Guest Chair, green     | 153  |       | 24        |  |
| 1964-S     | TOKYO Guest Chair, blue     | 59   | 60    | 29        |  |
| 1964-W     | INNSBRUCK Storage Unit/G    | 21   | 27    | -2        |  |
| 1968-S     | MEXICO Swivel Chair, black  | 236  | 14    | 15        |  |
| 1968-W     | GRENOBLE Whiteboard, red    |      | 4     | 4         |  |
| 1972-S     | MUNICH Swivel Chair, yellow | 37   | -1    | -4        |  |
| 1972-W     | SAPPORO Whiteboard, black   | 4    | 2     | 5         |  |
| 1976-W     | INNSBRUCK Storage Unit/W    | 3    | -2    | -106,4752 |  |
| 1980-S     | MOSCOW Swivel Chair, red    | 65   | 14    | 21        |  |
| 1984-W     | SARAJEVO Whiteboard, blue   | 3    | 3     | 4         |  |

## INTRO 10 – Searching window

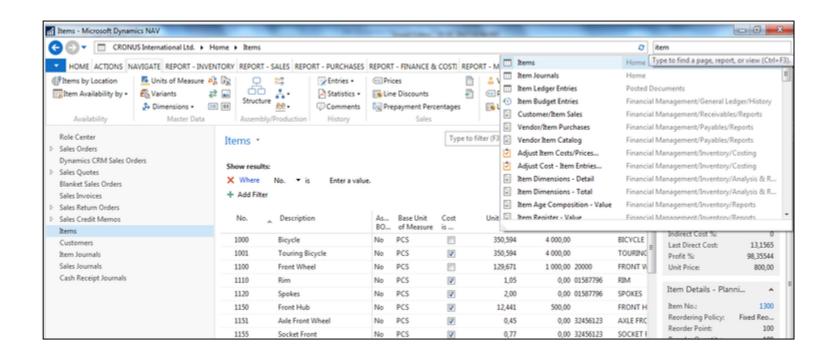

Will be shown by tutor and examined on demo student databases by them (Find Vendor, Item, Customer, General Ledger Account, Profile and so on)

# Simple filter

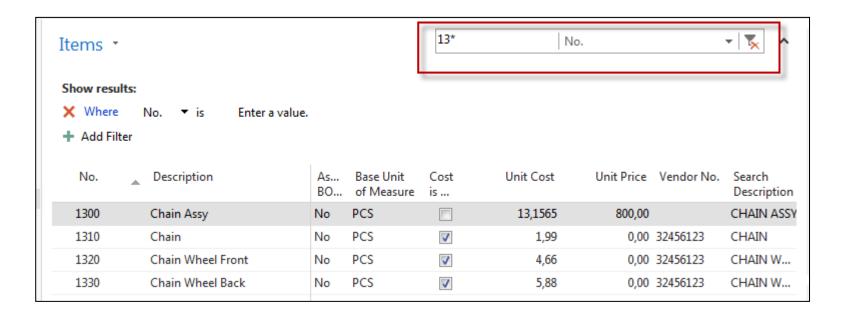

## Multiple filter

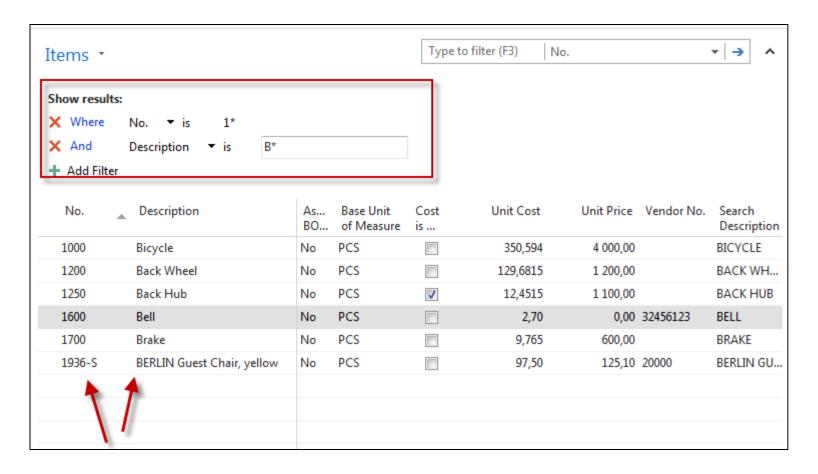

### Example of using help \_filter criteria

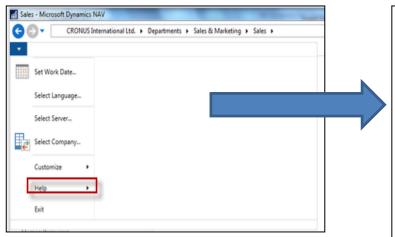

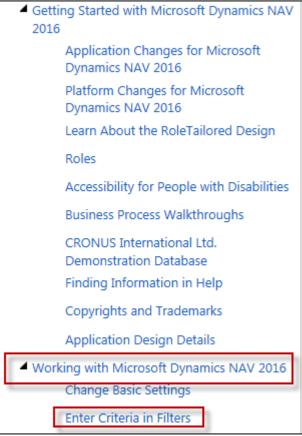

# Example of using help \_filter criteria)

| Sample Expression | Records Displayed                                                                       |
|-------------------|-----------------------------------------------------------------------------------------|
| 11002100          | Numbers 1100 through 2100                                                               |
| 2500              | Up to and including 2500                                                                |
| 12 31 00          | Dates up to and including 12 31 00                                                      |
| P8                | Information for accounting period 8 and thereafter                                      |
| 23                | From the beginning date until 23-current month-current year 23:59:59                    |
| 23                | From 23-current month-current year 0:00:00 until the end of time                        |
| 2223              | From 22-current month-current year 0:00:00 until 23-current month-current year 23:59:59 |

#### (|) Either/or

| Sample Expression | Records Displayed         |
|-------------------|---------------------------|
| 1200 1300         | Numbers with 1200 or 1300 |

#### (<>) Not equal to

| Sample<br>Expression | Records Displayed                                                                                                    |
|----------------------|----------------------------------------------------------------------------------------------------|
| <>0                  | All numbers except 0                                                                                                    |
|                      | The SQL Server Option allows you to combine this symbol with a wild card expression. For example, <>A* meaning not equal to any text that starts with A. |

Only part of it!
Will be presented
by tutor and
experienced by
students ....

### Entries and their use

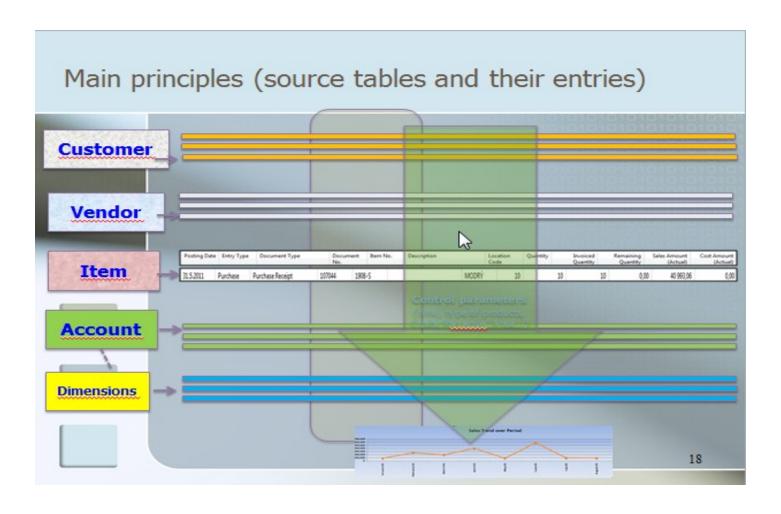

### Report – example (data resource - Customer Ledger Entries)

| 1                                                             | of 1 🕨                                   | N ⊗ €                          | □ □ □ - 100%                                                                                 | Find   Next                                       |                                   |
|---------------------------------------------------------------|------------------------------------------|--------------------------------|----------------------------------------------------------------------------------------------|---------------------------------------------------|-----------------------------------|
|                                                               | ner - Balan<br>ernational Ltd.           | ce to Dat                      | e                                                                                            | 19. Sep                                           | tember 2017<br>Page 1<br>ESF\MIKI |
| All amounts<br>Balance on E<br>Customer: N<br>Posting<br>Date | 31.12.18                                 | Document<br>No.                | Description                                                                                  | Amount                                            | Entry No.                         |
| 10000                                                         | The Cannon G                             | roup PLC                       |                                                                                              |                                                   |                                   |
| 31.12.18<br>13.01.19                                          | Invoice<br>Payment                       | 00-1<br>2596                   | Opening Entries, Customers<br>Application                                                    | 25 389,25<br>-25 389,25                           | 2444                              |
|                                                               |                                          |                                |                                                                                              | 0.00                                              |                                   |
| 31.12.18<br>31.12.18<br>31.12.18<br>13.01.19                  | Invoice<br>Invoice<br>Invoice<br>Payment | 00-11<br>00-16<br>00-3<br>2596 | Opening Entries, Customers Opening Entries, Customers Opening Entries, Customers Application | 63 473,13<br>33 852,35<br>50 778,50<br>-50 778,50 | 2448<br>2458<br>2464              |
|                                                               |                                          |                                |                                                                                              | 0.00                                              |                                   |
| 31.12.18<br>13.01.19                                          | Invoice<br>Payment                       | 00-6<br>2596                   | Opening Entries, Customers<br>Application                                                    | 67 704,67<br>-67 704,67                           | 2470                              |
|                                                               |                                          |                                |                                                                                              | 0.00                                              |                                   |
| 31.12.18                                                      | Invoice<br>The Cannon G                  | 00-9<br>roup PLC               | Opening Entries, Customers                                                                   | 50 778,50<br><b>291 976,40</b>                    | 2476                              |
| Total                                                         |                                          |                                |                                                                                              | 291 976,40                                        |                                   |

# Thanks for your attention

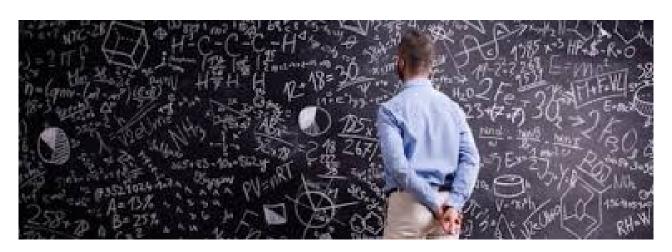